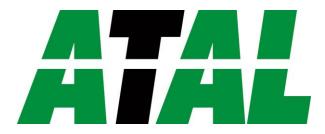

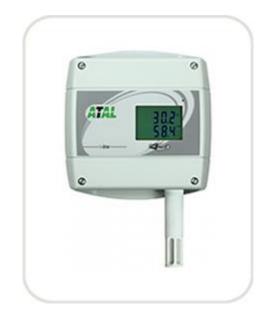

# EPD-TRH-INT-POE

Manual

ATAL B.V. Ampèrestraat 35-37 NL-1446 TR PURMEREND

Postbus 783 NL-1440 AT PURMEREND

> **T** (+31) 0299 630 610 **F** (+31) 0299 630 611

> > E <u>info@atal.nl</u> I www.atal.nl

# Inhoudsopgave

| Introduction                                                                                      | 4              |
|---------------------------------------------------------------------------------------------------|----------------|
| General safety rules                                                                              | 5              |
| Device description and important notices                                                          | 6              |
| Getting started                                                                                   | 7              |
| What is needed for operation                                                                      | 7              |
| Mounting the device                                                                               | 7              |
| Device settings                                                                                   | 8              |
| Checking functions                                                                                | 9              |
| Device setup                                                                                      |                |
| Setup using web interface                                                                         |                |
| General                                                                                           |                |
| Network                                                                                           |                |
| Alarm limits                                                                                      | 12             |
| Measuring                                                                                         | 13             |
| SOAP protocol                                                                                     | 14             |
| Email                                                                                             | 15             |
| Modbus a Syslog protocols                                                                         |                |
| SNMP                                                                                              | 17             |
| Time                                                                                              | 17             |
| WWW and security                                                                                  |                |
| Setup using TSensor software                                                                      | 19             |
| Factory defaults                                                                                  | 19             |
| Communication protocols                                                                           | 21             |
| Website                                                                                           | 21             |
| SMTP – sending e-mails                                                                            | 21             |
| SNMP 22                                                                                           |                |
| Modbus TCP                                                                                        | 23             |
| SOAP 24                                                                                           |                |
| Syslog 26                                                                                         |                |
| SNTP 27                                                                                           |                |
| Troubleshooting                                                                                   | 28             |
| I forgot the device IP address                                                                    | 28             |
| I cannot connect to the device                                                                    |                |
| In search window is only IP and MAC address displayed                                             |                |
| Device IP address is not displayed in window Find device                                          |                |
| The device is not found even after manually setting MAC address                                   |                |
| I forgot the password for setup                                                                   | 29             |
| Factory defaults                                                                                  | 29             |
| Display is off                                                                                    | 29             |
| Device error states                                                                               |                |
| Technical specifications                                                                          |                |
| Dimensions                                                                                        |                |
| Dimensions                                                                                        |                |
| General parameters                                                                                | 31             |
|                                                                                                   | 31<br>33       |
| General parameters                                                                                | 31<br>33<br>34 |
| General parameters<br>Measured values                                                             |                |
| General parameters<br>Measured values<br>Temperature measurement                                  |                |
| General parameters<br>Measured values<br>Temperature measurement<br>Relative humidity measurement |                |

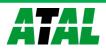

| Specific humidity                                         |    |
|-----------------------------------------------------------|----|
| Mixing ratio                                              |    |
| Specific enthalpy                                         |    |
| Absolute humidity                                         |    |
| Operating terms                                           | 37 |
| End of operation                                          | 37 |
| Technical support and service                             |    |
| Preventive maintenance                                    |    |
| Optional accessories                                      | 39 |
| Temperature probe Pt1000 for Web Sensor EPD-T-POE         |    |
| Power supply Adapter EPD-AC01                             |    |
| Probes holder for RACK 19" ATS-AC21                       |    |
| Vessel for calibration of humidity and humidity standards |    |
| Database software CDB-WIN                                 |    |

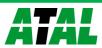

# Introduction

This chapter provides basic information about device. Before starting please read this manual carefully.

The Web Sensor devices are designed for measurement of temperature, relative humidity and atmospheric pressure in air without aggressive substances. Measured quantities are according device type. Devices with relative humidity measurement can show one of computed quantities: dew point temperature, absolute humidity, mixing ratio and specific enthalpy. Temperature units are °C or °F. Pressure units are hPa, PSI, inHg, mBar, oz/in<sup>2</sup>, mmHg, inH<sub>2</sub>O and kPa. Communication interface of Web Sensors is Ethernet. Web Sensor can be powered from external power supply adapter or by power over Ethernet – PoE. Device types:

| Туре       | Temperature  | Relative humidity | Pressure     | Computed quantity |
|------------|--------------|-------------------|--------------|-------------------|
| EPD-T-INT- | $\checkmark$ |                   |              |                   |
| POE        |              |                   |              |                   |
| EPD-T-POE  | ✓            |                   |              |                   |
| EPD-TRH-   | ✓            | ✓                 |              | ✓                 |
| INT-POE    |              |                   |              |                   |
| EPD-TRH-   | $\checkmark$ | ✓                 |              | $\checkmark$      |
| POE        |              |                   |              |                   |
| EPD-TRHP-  | ✓            | ✓                 | ✓            | ✓                 |
| INT-POE    |              |                   |              |                   |
| EPD-TRHP-  | $\checkmark$ | $\checkmark$      | $\checkmark$ | $\checkmark$      |
| POE        |              |                   |              |                   |

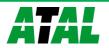

# **General safety rules**

The following summary is used to reduce the risk of injury or damage the device. To prevent injury, please follow instructions.

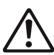

The device can be services only by a qualified person. The device contains no serviceable parts inside.

Don't use the device, if it doesn't work correctly. If you think, that the device is not working correctly, let check it by qualified service person.

It's forbidden to use the device without the cover. Inside the device can be a dangerous voltage and may be risk of electric shock.

Use only the appropriate power supply adapter according to manufacturer specifications and approved according to relevant standards. Make sure, that the adapter does not have damaged cables or covers.

Connect the device only to network parts approved according to relevant standards. Where power over Ethernet is used, the network infrastructure must be compatible with IEEE 802.3af standard.

Connect and disconnect the device properly. Don't connect or disconnect Ethernet cable or probes, if the device is powered.

The device may be installed only in prescribed areas. Never expose the device to higher or lower temperatures than is allowed. The device has not improved resistance to moisture. Protect it from dripping or splashing water and do not use at areas with condensation.

Devices are not designed for locations with chemically aggressive environment. Temperature and humidity sensors must not be exposed to direct contact with water or other liquids. It is not allowed to remove the sensor cover to avoid any mechanical damage of the sensors.

Don't use device in explosive environments.

Don't stress the device mechanically.

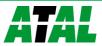

# **Device description and important notices**

This chapter contains information about basic features. Also there are important notices concerning to functional safety.

Measured values can be displayed on LCD display or can be read using an Ethernet connection. The following formats are supported:

- Web pages with user changeable look and XML files
- Modbus TCP protocol
- SNMPv1 protocol
- SOAP protocol

The device can also be used to check measured values and if the limit is exceeded, device sends warning messages. Possible ways to sending warning messages:

- Sending e-mails up to 3 e-mail addresses
- Sending SNMP traps up to 3 configurable IP addresses
- Displaying the alarm status on web page
- Sending messages to Syslog server

The device setup can be made by the TSensor software or web interface.

If you want to use PoE, you must use PoE switch compatible with IEEE 802.3af standard. As a low cost solution can be recommended Repotec switch RP-PE8T/4.

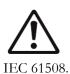

Reliability of warning messages delivering (e-mail, trap, syslog), depends on actual availability of necessary network services. The device should not be used for critical applications, where malfunction could cause to injury or loss of human life. For highly reliable systems, redundancy is essential. For more information please see standard

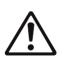

Never connect the device directly to the Internet. If it is necessary connect the device to the Internet, properly configured firewall must be used. Firewall can be partially replaced by the NAT.

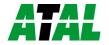

# **Getting started**

Here you can find information necessary to put newly purchased equipment to operation. This procedure is only informative.

# What is needed for operation

To install the unit you need to the following equipment. Before installation check if it's available.

- Web Sensor EPD-xxxxx-POE device
- power supply adapter 5V/250mA or switch with PoE feature
- RJ45 LAN connection with appropriate cable
- free IP address in your network
- for Web Sensor EPD-T-POE is required temperature probe Pt1000/3850ppm, connected by shielded cable with maximum length 10m

# Mounting the device

- check if the equipment from previous chapter is available
- install the latest version of TSensor software. This software is used to all device settings.
- TSensor software can be free downloaded from the manufacturer's website. Software can be also supplied on CD. Device configuration can be made using web interface. For web configuration is not TSensor software necessary.
- contact your network administrator to obtain following information for the connection to the network:

| IP address:      | ·        |
|------------------|----------|
| Default gateway: |          |
| DNS serer IP:    |          |
| Subnet mask:     | <u> </u> |

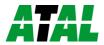

- check if there is no IP address conflict when you connect the device into network for the first time. The device has from factory set the IP address to **192.168.1.213**. This address must be changed according to information from the previous point. When you installing several new devices, connect them to the network one after another.
- connect probe Pt1000 to Web Sensor EPD-T-POE
- connect the Ethernet connector
- if the power over Ethernet (PoE) is not used, connect the power adapter 5V/250mA
- LEDs on LAN connector should blink after connecting the power and LCD start showing measured values.

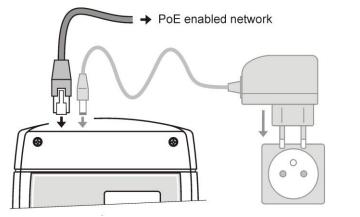

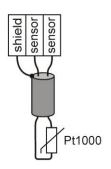

External probe T4611

### **Device settings**

- run configuration software TSensor on your PC
- switch to an **Ethernet** communication interface
- press button Find device...

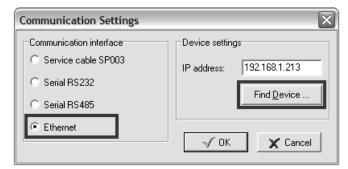

• the window shows all available devices on your network

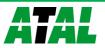

| 1AC address<br>10-20-4A-A6-E7-BD                           | Firmware | Device type | Device description |  |  |
|------------------------------------------------------------|----------|-------------|--------------------|--|--|
| 10-20-4A-A6-E7-BD                                          | 1.5.5.00 |             |                    |  |  |
|                                                            | 1-3-3.00 | T7511       | Web Sensor         |  |  |
|                                                            |          |             |                    |  |  |
|                                                            |          |             |                    |  |  |
|                                                            |          |             |                    |  |  |
|                                                            |          |             |                    |  |  |
|                                                            |          |             |                    |  |  |
|                                                            |          |             |                    |  |  |
|                                                            |          |             |                    |  |  |
|                                                            |          |             |                    |  |  |
|                                                            |          |             |                    |  |  |
| Search     Help! My device wasn't found!     Select Cancel |          |             |                    |  |  |
|                                                            |          |             |                    |  |  |

• click to **Change IP** to set new address according to network administrator instructions. If your device is not listed, then click **Help! My device wasn't found!** Then follow the instructions. MAC address is on product label. The device is factory set to IP **192.168.1.213**.

| Change Device IP Address                 |
|------------------------------------------|
| Old device IP address:<br>192.168.1.115  |
| Device MAC address:<br>00-20-4A-91-B3-DF |
| New device IP address:<br>192.168.1.46   |
| Set IP X Cancel                          |

- gateway may not be entered if you want to use the device only in local network. If you set the same IP address which is already used, the device will not work correctly and there will be collisions on the network. If the device detects a collision of IP address then reboot is performed automatically.
- after changing IP address device is restarted and new IP address is assigned. Restart of the device takes about 10 seconds.
- connect to device using TSensor software and check the measured values. Set the other parameters (alarm limits, SMTP server, etc.). Settings are saved after click on button **Save changes**.

### **Checking functions**

The last step is to check measured values on the device website. In the address bar of the web browser, enter the device IP address. If the default IP address was not changed, then insert http://192.168.1.213.

Displayed web page lists actual measured values. If the web pages are disabled, you can see text **Access denied**. In the case of measurement error a text **Error** is shown instead value.

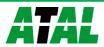

# **Device setup**

This chapter describes basic device configuration. There is a description of settings using web interface.

# Setup using web interface

Device can be setup using web interface or TSensor software. Web interface can be managed by the web browser. Main page will be shown when you insert device address into address bar of your web browser. There you find actual measured values. Page with history graphs is shown when you click to tile with actual values. Access to device setup is possible via tile **Settings**.

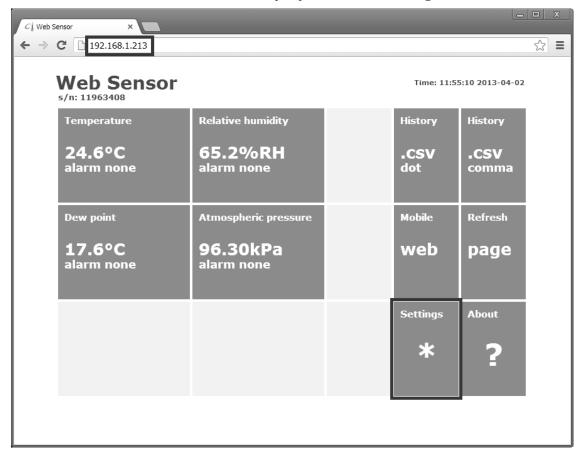

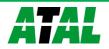

#### General

Device name can be changed using item **Device name**. Measured values are stored into memory according **History storage interval** field. After changing of this interval all history values will be cleared. Changes must be confirmed by **Apply settings** button.

| Back<br>Exit to main menu Settings                                       | General                                                              |                                             |                                                  |              |
|--------------------------------------------------------------------------|----------------------------------------------------------------------|---------------------------------------------|--------------------------------------------------|--------------|
| General<br>General device settings                                       | General device settings. Device<br>will be cleared after changing hi | e name can be chang<br>story storage interv | ged to user specified name. History graph<br>al. | s and tables |
| Network<br>Basic settings of the network interface                       | Device name<br>History storage interval                              |                                             | Web Sensor                                       |              |
| Alarm limits<br>Configuration of the alarm limits                        |                                                                      | Apply settings                              | Cancel changes                                   |              |
| Measuring<br>Units, display settings, etc.                               |                                                                      |                                             |                                                  |              |
| SOAP protocol<br>Setup SOAP protocol for database system                 |                                                                      |                                             |                                                  |              |
| Email<br>Alarm emails configuration                                      |                                                                      |                                             |                                                  |              |
| Protocols<br>Syslog and ModbusTCP protocol settings                      |                                                                      |                                             |                                                  |              |
| SNMP<br>SNMPv1 protocol and SNMP Traps                                   |                                                                      |                                             |                                                  |              |
| Time<br>Synchronization with NTP server                                  |                                                                      |                                             |                                                  |              |
| WWW and Security<br>Web server and Security configuration<br>Maintenance |                                                                      |                                             |                                                  |              |
| Maintenance<br>Factory defaults, info, etc.                              |                                                                      |                                             |                                                  |              |

#### Network

Network parameters can be obtain automatically from DHCP server using option **Obtain an IP** address automatically. Static IP address is configurable via field **IP address**. It is not necessary setup **Default gateway** while you use device inside one subnet only. **DNS server IP** is required to set for proper function of DNS. Option **Standard subnet mask** sets network mask automatically according A, B or C network class. **Subnet mask** field must be set manually, when network with non-standard range is used. **Periodic restart interval** enables to restart device after selected time since device start.

| Back<br>Exit to main menu            | Settings                     | Network                                                                                                    |                                                                                                    |
|--------------------------------------|------------------------------|----------------------------------------------------------------------------------------------------|----------------------------------------------------------------------------------------------------|
| General<br>General device settin     | ngs                          | Basic settings of the network interface.<br>by the DHCP server. After saving the se<br>address, please contact your network ad | IP address can be set as either static or obtained automatically<br>tting, device will be rebooted automatically. Before changing IP<br>ministrator. |
| Network<br>Basic settings of the     | network interface            | Obtain an IP address automatic                                                                                                 | ally                                                                                                    |
|                                      |                              | IP address                                                                                                    | 192.168.1.213                                                                                                    |
| Alarm limits<br>Configuration of the | alarm limits                 | Default gateway                                                                                                    | 192.168.1.1                                                                                                    |
| Measuring<br>Units, display setting  | gs, etc.                     | DNS server IP                                                                                                    | 192.168.1.1                                                                                                    |
|                                      |                              | Standard subnet mask                                                                                                    |                                                                                                    |
| SOAP protocol<br>Setup SOAP protoco  | l for database system        | Subnet mask                                                                                                    | 255.255.255.0                                                                                                    |
| Email<br>Alarm emails configu        | uration                      | Periodic restart interval                                                                                                    | Off                                                                                                    |
| Protocols<br>Syslog and ModbusT      | CP protocol settings         | Apply                                                                                                    | settings Cancel changes                                                                                                    |
| SNMP<br>SNMPv1 protocol and          | d SNMP Traps                 |                                                                                                    |                                                                                                    |
| Time<br>Synchronization with         | 1 NTP server                 |                                                                                                    |                                                                                                    |
| WWW and Sec<br>Web server and Sec    | Urity<br>urity configuration |                                                                                                    |                                                                                                    |
| Maintenance<br>Factory defaults, inf | o, etc.                      |                                                                                                    |                                                                                                    |

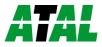

#### **Alarm limits**

For each measurement channel is possible to set upper and lower limits, time-delay for alarm activation and hysteresis for alarm clearing.

| Back<br>Exit to main menu              | Settings            | Alarm li                                     | mits                        |                  |                                                              |
|----------------------------------------|---------------------|----------------------------------------------|-----------------------------|------------------|--------------------------------------------------------------|
| General<br>General device setting      | gs                  |                                              | out of the safe range for s |                  | imit. Alarm condition occurs<br>is cleared if measured value |
| Network<br>Basic settings of the r     | network interface   | Temperature limits<br>Actual value: 21.8 °C  | 5                           |                  |                                                              |
|                                        |                     | High limit [°C]                              | Low limit [°C]              | Hysteresis [°C]  | Time delay [sec]                                             |
| Alarm limits<br>Configuration of the a | larm limits         | 50.0                                         | 0.0                         | 1.0              | 30                                                           |
| Measuring<br>Units, display settings   | 5, etc.             | Relative humidity  <br>Actual value: 66.3%RH | limits                      |                  |                                                              |
| SOAP protocol<br>Setup SOAP protocol   | for database system | High limit [%RH]                             | Low limit [%RH]             | Hysteresis [%RH  | ] Time delay [sec]                                           |
|                                        |                     | 80.0                                         | 20.0                        | 1.0              | 30                                                           |
| Email<br>Alarm emails configu          | ration              | Dew point limits                             |                             |                  |                                                              |
| Protocols<br>Syslog and ModbusTC       | P protocol settings | High limit [°C]                              | Low limit [°C]              | Hysteresis [°C]  | Time delay [sec]                                             |
| SNMP                                   |                     | 50.0                                         | 0.0                         | 1.0              | 30                                                           |
| SNMPv1 protocol and                    | SNMP Traps          |                                              |                             |                  |                                                              |
| Time<br>Synchronization with           | NTP server          | Atmospheric press<br>Actual value: 96.09kPa  | sure limits                 |                  |                                                              |
| WWW and Secu                           | rity                | High limit [kPa]                             | Low limit [kPa]             | Hysteresis [kPa] | Time delay [sec]                                             |
| Web server and Secu                    | rity configuration  | 100.00                                       | 70.00                       | 1.00             | 30                                                           |
| Maintenance<br>Factory defaults, info  | , etc.              |                                              | Apply settings              | Cancel changes   |                                                              |
|                                        |                     |                                              | , apply settings            | ouncer changes   |                                                              |

Example of setting the limit to the upper alarm limit:

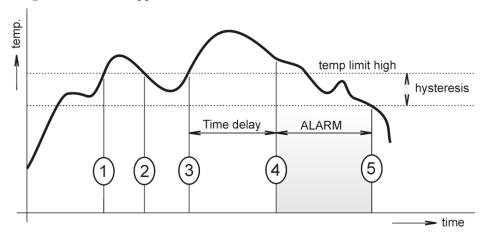

In Point 1 the temperature exceeded the limit. From this time, the time-delay is counting. Because at point 2 the temperature dropped below the limit value before the time delay expired, alarm was not set.

In Point 3 the temperature has risen over limit again. During the time-delay the value does not drop below the set limit, and therefore was in Point 4 caused alarm. At this moment were sent e-mails, traps and set alarm flag on website, SNMP and Modbus.

The alarm lasted up to Point 5, when the temperature dropped below the set hysteresis (temperature limit – hysteresis). At this moment was active alarm cleared and e-mail sent.

When alarm occurs, alarm messages will be sent. In case of power failure or device reset (e.g. changing the configuration) will new alarm state evaluated and new alarm messages will be sent.

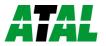

#### Measuring

Page contains settings of the measuring part of the device. Settings can be saved only if jumper inside device is closed. Fields in this page are shown according device type.

It is possible set visibility of measured values on device LCD. Display can be switched off. Units of measured and computed quantities are selectable by fields **Temperature unit**, **Computed value** and **Atmospheric pressure unit**. Devices without atmospheric pressure measurement have field **Pressure value for computed values**. Here is required to set pressure for calculation of computed quantities. Pressure compensation for altitude above sea-level is possible via **Atmospheric pressure offset**. This offset depends on current altitude. This value is added to measured atmospheric pressure, final value must be in range 300hPa to 1350hPa.

| General<br>General device settings                        | Display<br>Display can be configured to show required values. It is re<br>is used in temperature over 70°C. | commended to switch off display when device     |
|-----------------------------------------------------------|----------------------------------------------------------------------------------------------------|-------------------------------------------------|
| Network<br>Basic settings of the network interface        | LCD enabled                                                                                                 |                                                 |
|                                                           | Show Temperature                                                                                            | $\checkmark$                                    |
| Alarm limits<br>Configuration of the alarm limits         | Show Relative humidity                                                                                      | $\checkmark$                                    |
| Measuring<br><sup>Units,</sup> display settings, etc.     | Show Computed value                                                                                         | V                                               |
| SOAP protocol<br>Setup SOAP protocol for database system  | Show Atmospheric pressure                                                                                   |                                                 |
| Email<br>Alarm emails configuration                       | Units<br>Device measures values according selected physical units.<br>changing units.                       | History graphs and tables will be cleared after |
| Protocols<br>Syslog and ModbusTCP protocol settings       | Temperature Unit<br>Computed value                                                                          | °C M<br>Dew point M                             |
| SNMP<br>SNMPv1 protocol and SNMP Traps                    | Atmospheric pressure Unit                                                                                   | kPa 💌                                           |
| Time<br>Synchronization with NTP server                   | Other settings<br>Compensation of measured values and other settings.<br>carefully.                         | For more information read the user guide        |
| WWW and Security<br>Web server and Security configuration | Pressure value for computed values                                                                          | 1013 [hPa]                                      |
| Maintenance<br>Factory defaults, info, etc.               | Atmospheric pressure offset                                                                                 | 0.0 [hPa]                                       |
|                                                           | Apply settings Can                                                                                          | cel changes                                     |

Back Exit to main menu Settings Measuring

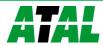

#### **SOAP protocol**

SOAP protocol can be enabled by option **SOAP protocol enabled**. IP address of the destination http server is configurable via **SOAP server IP address** filed. For setup of destination server port can be used option **SOAP server port**. Target place of the http server can be set via **SOAP server target place**. Device send SOAP message according selected **Sending interval**. Option **Send SOAP message when alarm occurs** sends message when an alarm on channel occurs or alarm is cleared. These SOAP messages are sent asynchronously to selected interval.

| General<br>General device settings       Sotap SotAP protocol for database system. Actual measured values are sent as XHL files. For moint<br>information plase read the user guide for database system. Actual<br>SOAP protocol enabled       Image: SotAP protocol enabled         Network<br>Basic settings of the network interface       SOAP protocol enabled       Image: SotAP protocol enabled         Alarm limits<br>Configuration of the alarm limits       SOAP server IP address       192.168.1.20         Measuring<br>Units, display settings, etc.       SOAP server port       80         SOAP protocol for database system       SOAP server target place       http://192.168.1.20/soap         SoAP protocol for database system       SoAP server target place       http://192.168.1.20/soap         SoAP protocol for database system       Send SOAP message when alarm occurs       Image: Send SOAP message when alarm occurs         Final<br>Llarm emails configuration       Apply settings       Cancel changes         SMMP<br>SMMP protocol and SMMP Traps       Simp server         WWW and Security<br>Web server and Security       Www and Security configuration                                                                                                    | Back<br>Exit to main menu Settings                        | SOAP                                |
|----------------------------------------------------------------------------------------------------|-----------------------------------------------------------|-------------------------------------|
| Network<br>Basic settings of the network interface     SOAP server IP address     192 168 1.20       Alarm limits<br>Configuration of the alarm limits     SOAP server port     80       SOAP server target place     http://192 168 1.20/soap       Measuring<br>Units, display settings, etc.     SOAP server target place     http://192 168 1.20/soap       SoAP protocol<br>Sectop SOAP protocol for database system     Send in terval     1 Min       Fmail<br>Alarm emails configuration     SoAP server target place     http://init.org/init.org/ |                                                           |                                     |
| Configuration of the alarm limits     Double Configuration       Measuring<br>Units, display settings, etc.     SOAP server target place     http://itg2168.120/soap       Sending interval     1 Min     Im       Send SOAP protocol<br>Setup SOAP protocol for database system     Send SOAP message when alarm occurs     Im       Finali<br>Alarm emails configuration     Apply settings     Cancel changes       SNMP     System     Simpone       Simpone     Simpone     Simpone                                                                                                    |                                                           |                                     |
| Measuring<br>units, display settings, etc.     Sending interval     1 Min       SOAP protocol<br>Setup SOAP protocol for database system     Send SOAP message when alarm occurs       Email<br>Aarm emails configuration     Apply settings       Protocols<br>Systeg and ModbusTCP protocol settings       SNMPP<br>Synchronization with NTP server       WWW and Security                                                                                                    |                                                           | SOAP server port 80                 |
| Email<br>Aarm emails configuration       Apply settings       Cancel changes         Protocols<br>Systog and ModbusTCP protocol settings       SNMP<br>SMNPv1 protocol and SNMP Traps         Time<br>Synchronization with NTP server       WWW and Security                                                                                                    | Measuring<br>Units, display settings, etc.                |                                     |
| Alarm emails configuration     Apply settings     Cancel changes       Protocols<br>Syslog and ModbusTCP protocol settings     SNMP       SNMPP     Time<br>Synchronization with NTP server       WWW and Security                                                                                                    | SOAP protocol<br>Setup SOAP protocol for database system  | Send SOAP message when alarm occurs |
| Syslog and ModbusTCP protocol settings SNMP SNMPv1 protocol and SNMP Traps Time Synchronization with NTP server WWW and Security                                                                                                    |                                                           | Apply settings Cancel changes       |
| Time<br>Synchronization with NTP server                                                                                                    |                                                           |                                     |
| Synchronization with NTP server                                                                                                    |                                                           |                                     |
| WWW and Security<br>Web server and Security configuration                                                                                                    |                                                           |                                     |
|                                                                                                    | WWW and Security<br>Web server and Security configuration |                                     |
| Maintenance<br>Factory defaults, info, etc.                                                                                                    |                                                           |                                     |

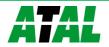

#### Email

**Email sending enabled** option allows email features. It is necessary set address of the SMTP server into **SMTP server address** field. Domain name for SMTP server can be used. Default port of the SMTP server can be changed using item **SMTP server port**. SMTP authentication can be enabled using **SMTP authentication** option. When authentication is enabled **Username** and **Password** must be set.

For successfully email sending it is necessary insert **Email sender address**. This address is usually same as username of the SMTP authentication. Into fields **Recipient 1** to **Recipient 3** it is possible set address of email recipients. Option **Short email** enable sending emails in short format. This format is usable when you need to forward emails into SMS messages.

When option **Alarm email repeat sending interval** is enabled and there is active alarm on channel, then emails with actual values are sent repeatedly. **Info email sending interval** option enables sending emails at selected time interval. CSV history file can be sent together with the repeat/info emails. This feature can be enabled by **Alarm and Info emails attachment** option.

It is possible to test email function using button **Apply and test**. This button save a new settings and send a testing email immediately.

| Back<br>Exit to main menu             | Settings                    | Email                                                                                                    |                                                                                               |
|---------------------------------------|-----------------------------|----------------------------------------------------------------------------------------------------|-----------------------------------------------------------------------------------------------|
| General<br>General device settin      | igs                         | Configuration of the alarm emails. Device can send was<br>occurs. Email is also sent when alarm condition is cleared.                                              | rning email when alarm on measured channel                                                    |
| Network<br>Basic settings of the      | network interface           | Email sending enabled                                                                                                    | V                                                                                             |
| Alarm limits<br>Configuration of the  | alarm limits                | SMTP server configuration<br>For proper email sending it is necessary to setup conne<br>can be used if needed. For information about SMTP<br>administrator or ISP. | ction to your SMTP server. SMTP authentication<br>server settings please contact your network |
| Measuring                             | s, etc.                     | SMTP server address                                                                                                    | smtp.example.com                                                                              |
|                                       |                             | SMTP server port                                                                                                    | 25                                                                                            |
| SOAP protocol<br>Setup SOAP protocol  | l for database system       | SMTP authentication                                                                                                    |                                                                                               |
| Email<br>Alarm emails configu         | iration                     | Username                                                                                                    | sensor@example.com                                                                            |
| Protocols<br>Syslog and ModbusTC      | P protocol settings         | Password                                                                                                    |                                                                                               |
| SNMP<br>SNMPv1 protocol and           | SNMP Traps                  | Email configuration<br>Setup up to three address for email recipients. Sender<br>the SMTP authentication.                                                          | address is usually the same as the use <del>r</del> name of                                   |
|                                       |                             | Email sender address                                                                                                    | sensor@example.com                                                                            |
| Time<br>Synchronization with          | NTP server                  | Recipient 1                                                                                                    | admin@company.com                                                                             |
| WWW and Secu<br>Web server and Secu   | urity<br>rity configuration | Recipient 2                                                                                                    | peter@gmail.com                                                                               |
| Maintenance<br>Factory defaults, info | o, etc.                     | Recipient 3                                                                                                    |                                                                                               |
| ruccory acraates, int                 |                             | Short email                                                                                                    |                                                                                               |
|                                       |                             | Alarm email repeat sending interval                                                                                                    | 1 Hour                                                                                        |
|                                       |                             | Info email sending interval                                                                                                    | 1 Hour                                                                                        |
|                                       |                             | Alarm and Info emails attachment                                                                                                    | Export_comma.csv                                                                              |
|                                       |                             | Apply settings Apply and test                                                                                                    | Cancel changes                                                                                |

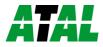

#### Modbus a Syslog protocols

ModbusTCP and Syslog protocol settings are configurable via menu **Protocols**. Modbus server is enabled by default. Deactivation is possible via **Modbus server enabled** option. Modbus port can be changed via **Modbus port** field. Syslog protocol can be enabled using item **Syslog enabled**. Syslog messages are sent to IP address of the Syslog server - field **Syslog server IP address**.

| Back<br>Exit to main menu Settings                        | FIOLOCOIS                                                                                                    |                                              |
|-----------------------------------------------------------|----------------------------------------------------------------------------------------------------|----------------------------------------------|
| General<br>General device settings                        | ModbusTCP protocol<br>Configuration of the ModbusTCP protocol. Actual measured<br>Modbus registers are described inside the user manual. | values can be read using ModbusTCP protocol. |
| Network<br>Basic settings of the network interface        | Modbus server enabled                                                                                                    |                                              |
| Alarm limits<br>Configuration of the alarm limits         | Modbus port<br>Syslog protocol                                                                                                    | 502                                          |
| Measuring<br>Units, display settings, etc.                | Configuration of the Syslog protocol. Alarm messages ca<br>protocol.                                                                     | an be sent to the Syslog server using UDP    |
| SOAP protocol<br>Setup SOAP protocol for database system  | Syslog enabled<br>Syslog server IP address                                                                                               | ✓<br>192.168.1.20                            |
| Email<br>Alarm emails configuration                       | Apply settings Cance                                                                                                    | el changes                                   |
| Protocols<br>Syslog and ModbusTCP protocol settings       |                                                                                                    |                                              |
| SNMP<br>SNMPv1 protocol and SNMP Traps                    |                                                                                                    |                                              |
| Time<br>Synchronization with NTP server                   |                                                                                                    |                                              |
| WWW and Security<br>Web server and Security configuration |                                                                                                    |                                              |
| Maintenance<br>Factory defaults, info, etc.               |                                                                                                    |                                              |

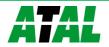

#### **SNMP**

For reading values via SNMP it is necessary to know password - **SNMP read community**. SNMP Trap can be delivered up to three IP address - **IP address of the Trap recipient**. SNMP Traps are sent at alarm or error state on the channel. Trap feature can be enabled by option **Trap enabled**.

| General<br>General<br>General device settings       Configuration of the SIMPV1 protocol and SIMP Traps. Actual measured values can be read using SIMP<br>protocol. When alarm on channel occurs a warning measure. (Trap) can be sent to selected IP addresses.         Network<br>Basic settings of the network interface       SIMP read community       public         Alarm limits<br>Configuration of the alarm limits       IP address of the Trap recipient 1       192.168.120         IP address of the Trap recipient 2       192.168.015       IP address of the Trap recipient 3       0.0.0         SOAP protocol<br>Setup SOAP protocol of<br>Sature stand measure and ModusTCP protocol settings       Apply settings       Cancel changes         SIMP protocol and SIMP protocol and SIMP Traps       SIMP protocol and SIMP Traps       SIMP Protocol |
|----------------------------------------------------------------------------------------------------|
| Network<br>Basic settings of the network interface     Trap enabled       Alarm limits<br>Configuration of the alarm limits     IP address of the Trap recipient 1       IP address of the Trap recipient 2     192 168 0.15       IP address of the Trap recipient 3     0.0.0       SOAP protocol<br>Setup SOAP protocol or database system     IP address of the Trap recipient 3       Email<br>Alarm emails configuration     Cancel changes                                                                                                    |
| Configuration of the alarm limits     ID address of the Trap recipient 2     ID address       Measuring<br>Units, display settings, etc.     IP address of the Trap recipient 2     ID address       SOAP protocol<br>Setup SOAP protocol for database system     Apply settings     Cancel changes       Email<br>Alarm emails configuration     Protocols<br>Systep Society protocol settings     Some                                                                                                    |
| Measuring<br>Units, display settings, etc.     IP address of the Trap recipient 3     0.0.0       SOAP protocol<br>Setup SOAP protocol for database system     Apply settings     Cancel changes       Alarm emails configuration     Protocols<br>Systeg and ModbusTCP protocol settings     SNMP                                                                                                    |
| Apply settings Cancel changes Email Alarm emails configuration Protocols Syslog and MadbustCP protocol settings SNMP                                                                                                    |
| Alarm emails configuration ProtocolS Syslog and ModbusTCP protocol settings SNMP                                                                                                    |
| Syslog and ModbusTCP protocol settings SNMP                                                                                                    |
|                                                                                                    |
|                                                                                                    |
| Time<br>Synchronization with NTP server                                                                                                    |
| WWW and Security<br>Web server and Security configuration                                                                                                    |
| Maintenance<br>Factory defaults, info, etc.                                                                                                    |

#### Time

Time synchronization with SNTP server can be enabled by **Time synchronization enabled** option. IP address of the SNTP is necessary to set into **SNTP server IP address** item. SNTP time is synchronized at UTC format, and due to be necessary set corresponding time offset - **GSM** offset [min]. Time is synchronized every 24 hours by default. Option **NTP synchronization** every hour decrease this synchronization interval to one hour.

| Back<br>Exit to main menu            | Settings                     | Time                                                                                                    |
|--------------------------------------|------------------------------|----------------------------------------------------------------------------------------------------|
| General<br>General device settin     | ngs                          | Time can be synchronized according the SNTP server. To correct time is necessary set GMT offset of your time zone. |
| Network<br>Basic settings of the     | network interface            | Time synchronization enabled  SNTP server IP address 192 168.1.2                                                   |
| Alarm limits<br>Configuration of the | alarm limits                 | GMT offset [min] 0                                                                                                 |
| Measuring<br>Units, display setting  | gs, etc.                     | NTP synchronization every hour                                                                                     |
| SOAP protocol<br>Setup SOAP protoco  | l for database system        | Apply settings Cancel changes                                                                                      |
| Email<br>Alarm emails configu        | uration                      |                                                                                                    |
| Protocols<br>Syslog and ModbusT      | CP protocol settings         |                                                                                                    |
| SNMP<br>SNMPv1 protocol and          | d SNMP Traps                 |                                                                                                    |
| Time<br>Synchronization with         | I NTP server                 |                                                                                                    |
| WWW and Seco<br>Web server and Seco  | Urity<br>urity configuration |                                                                                                    |
| Maintenance<br>Factory defaults, inf | o, etc.                      |                                                                                                    |

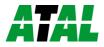

#### WWW and security

Security features can be enabled by the **Security enabled** option. When security is enabled it is necessary to set administrator password. This password will be required for device settings. When secured access is required even to actual values reading it is possible to enable **User account only for viewing enabled**. Port of the www server can be changed from the default value 80 using filed **WWW port**. Web pages with actual values are refreshed according to **Web refresh interval** field.

| Back<br>Exit to main menu            | Settings              | WWW and Security                                                                                                    |                                              |  |
|--------------------------------------|-----------------------|----------------------------------------------------------------------------------------------------|----------------------------------------------|--|
| General<br>General device settir     | ıgs                   | Security<br>Configuration of the secure access to the device. Administr<br>enabled. Administrator password is used for device con<br>measured values viewing. |                                              |  |
| Network<br>Basic settings of the     | network interface     | Security enabled                                                                                                    | V                                            |  |
| Alarm limits                         | - In one Provide      | Administrator username                                                                                                    | admin                                        |  |
| Configuration of the                 | alarm limits          | Administrator password                                                                                                    |                                              |  |
| Measuring<br>Units, display setting  | js, etc.              | Confirm Administrator password                                                                                                    |                                              |  |
| SOAP protocol<br>Setup SOAP protoco  | l for database system | User account only for viewing enabled                                                                                                    | V                                            |  |
| Fmail                                |                       | User username                                                                                                    | user                                         |  |
| Alarm emails configuration           |                       | User password                                                                                                    |                                              |  |
| Protocols<br>Syslog and ModbusT      | CP protocol settings  | Confirm User password                                                                                                    |                                              |  |
| SNMP<br>SNMPv1 protocol and          | SNMP Traps            | Web SETVET<br>Configuration of the embedded web server. After web por<br>port.                                                                                | t changing, device will be rebooted with new |  |
| Time<br>Synchronization with         | NTP server            | Web server enabled                                                                                                    | $\checkmark$                                 |  |
| WWW and Sec                          |                       | WWW port                                                                                                    | 80                                           |  |
| Web server and Secu                  | urity configuration   | Web refresh interval                                                                                                    | 10 Sec 💌                                     |  |
| Maintenance<br>Factory defaults, inf | o, etc.               | Apply settings Cance                                                                                                    | el changes                                   |  |

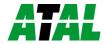

### Setup using TSensor software

TSensor software is an alternative to web configuration. Some less important parameters are configurable only by the TSensor software. TSensor software allows user adjustment of measured values.

Parameter **MTU size** can reduce size of the Ethernet frame. Lowering of this size can solve some communication problems mainly with Cisco network infrastructure.

### **Factory defaults**

Factory defaults field set the device into factory configuration. Network parameters (IP address, Subnet mask, Gateway, DNS) are left without changes. Settings relating to measurement are not restored by factory defaults.

| Back<br>Exit to main menu                                | Settings                             | Maintenance                                                                                                    |                                                              |  |
|----------------------------------------------------------|--------------------------------------|----------------------------------------------------------------------------------------------------|--------------------------------------------------------------|--|
| General<br>General device settings                       |                                      | Info<br>Basic informations about device. Find more detailed information on the diagnostic page. Please send the<br>diagnostic file together with request to support. |                                                              |  |
| Network<br>Basic settings of the                         | network interface                    | Device type                                                                                                    | T7611                                                        |  |
| -                                                        |                                      | Serial number                                                                                                    | 11963408                                                     |  |
| Alarm limits<br>Configuration of the                     | alarm limits                         | MAC address                                                                                                    | 00-20-4A-A6-E7-BD                                            |  |
| Measuring<br>Units, display setting                      | js, etc.                             | Firmware version                                                                                                    | 1-5-5-0.0978 / 1.00                                          |  |
| SOAP protocol<br>Setup SOAP protocol for database system |                                      | Build firmware notice                                                                                                    | RTM                                                          |  |
|                                                          |                                      | Device uptime                                                                                                    | 4 h, 29 min, 28 sec                                          |  |
| Email<br>Alarm emails configu                            | uration                              | Diagnostic file                                                                                                    | 192.168.1.41/diag.log                                        |  |
| Protocols<br>Syslog and ModbusT                          | CP protocol settings                 | Restart<br>Device will be restarted after dialog confirmati<br>of the device will take a few seconds.                                                                | on. All history values are cleared after restart. Restarting |  |
| SNMP<br>SNMPv1 protocol and                              | I SNMP Traps                         | Restart device                                                                                                    |                                                              |  |
| Time<br>Synchronization with                             | NTP server                           |                                                                                                    |                                                              |  |
| WWW and Seco<br>Web server and Seco                      | U <b>rity</b><br>urity configuration | Factory defaults button restores device to f<br>subnet mask and gateway IP will not be change                                                                        | actory settings. Network parameters like a IP address,<br>d. |  |
| Maintenance<br>Factory defaults, inf                     | o, etc.                              | Factory defaults                                                                                                    |                                                              |  |

Network parameters are changed while you close jumper and push button inside device during connecting power supply. Factory parameters settings:

| Parameter                           | Default value |
|-------------------------------------|---------------|
| SMTP server address                 | example.com   |
| SMTP server port                    | 25            |
| Alarm email repeat sending interval | off           |
| Info email repeat sending interval  | off           |
| Alarm and Into emails attachment    | off           |
| E-mail recipients addresses         | cleared       |
| E-mail sender                       | sensor@IP     |
| SMTP authentication                 | off           |
| SMTP user/SMTP password             | cleared       |
| E-mail sending enabled              | off           |
| IP addresses SNMP traps recipients  | 0.0.0.0       |
| Password for SNMP reading           | public        |
| Sending SNMP Trap                   | off           |
| Website refresh interval [sec]      | 10            |
| Website enabled                     | yes           |
| Website port                        | 80            |
| Security                            | off           |

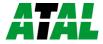

| Administrator password      |                  | cleared        |
|-----------------------------|------------------|----------------|
| User password               |                  | cleared        |
| Modbus port                 |                  | 502            |
| Modbus server enabled       |                  | yes            |
| History storage interval [s | ec]              | 60             |
| SOAP server IP address      |                  | 0.0.0.0        |
| SOAP server port            |                  | 80             |
| SOAP server target place    |                  | cleared        |
| SOAP sending interval [se   | ec]              | 60             |
| SOAP message when alar      | m occurs         | yes            |
| SOAP protocol enabled       |                  | off            |
| Syslog server IP address    |                  | 0.0.0.0        |
| Syslog protocol enabled     |                  | off            |
| SNTP server IP address      |                  | 217.31.205.226 |
| GMT offset [min]            |                  | 0              |
| NTP synchronization even    | ry hour          | off            |
| SNTP synchronization en     | abled            | off            |
| MTU                         |                  | 1400           |
| Periodic restart interval   |                  | off            |
| Demo mode                   |                  | off            |
| Temperature                 | High limit       | 50             |
|                             | Low limit        | 0              |
|                             | Hysteresis       | 1              |
|                             | Time delay [sec] | 30             |
| Relative humidity           | High limit       | 80             |
|                             | Low limit        | 20             |
|                             | Hysteresis       | 1              |
|                             | Time delay [sec] | 30             |
| Computed quantity           | High limit       | 50             |
|                             | Low limit        | 0              |
|                             | Hysteresis       | 1              |
|                             | Time delay [sec] | 30             |
| Atmospheric pressure        | High limit       | 1000           |
|                             | Low limit        | 700            |
|                             | Hysteresis       | 12             |
| Time delay [sec]            |                  | 30             |
| Device name                 |                  | Web Sensor     |

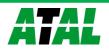

# **Communication protocols**

Short introduction to communication protocols of the device. To use some communication protocols is necessary software, which can use the protocol. This software is not included. For detailed description of protocols and application notes please contact your distributor.

### Website

The device supports displaying of measured values, history graphs and configuration using web browser. History graphs are based on HTML5 canvas. Web browser must support this feature for proper function of graphs. Firefox, Opera, Chrome or Internet Explorer 9 can be used. If the device has IP address **192.168.1.213** type into your browser **http://192.168.1.213**. Using TSensor software or web interface can be set automatic webpages refresh in interval. The default value is 10sec. Actual measured values can be obtained using XML file **values.xml**.

Values from history can be exported in CSV format. History storage interval can be set using TSensor software or web interface. History is erased after every reboot of the device. Reboot of the device is performed when the power supply is disconnected and also after configuration change.

The device allows you to customize the design of web pages. For detailed information please contact your distributor.

### **SMTP - sending e-mails**

When measured values are over the set limits, the device allows send e-mail to a maximum of 3 addresses. E-mail is send when alarm condition on the channel is cleared or a measuring error occurs. It is possible to set repeat interval for email sending. For correct sending of e-mails it is necessary to set address of SMTP server. Domain address can be used as SMTP server address too. For proper function of DNS is required to set DNS server IP address. SMTP authentication is supported but SSL/STARTTLS not. Standard SMTP port 25 is used by default. SMTP port can be changed. Contact your network administrator to obtain configuration parameters of your SMTP server. E-mail sent by the device cannot be answered.

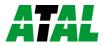

#### **SNMP**

Using SNMP protocol you can read actual measured values, alarm status and alarm parameters. Via SNMP protocol is also possible to get last 1000 measured values from history table. Writing via SNMP protocol is not supported. It is supported **SNMPv1** protocol version only. SNMP used **UDP port 161**. OID keys description can be found in the MIB table, which can be obtained from device website or from your distributor. The password for reading is factory set to **public**. The changes can be made using TSensor software or web interface. OID keys:

| OID                         | Description                                        | Туре    |
|-----------------------------|----------------------------------------------------|---------|
| .1.3.6.1.4.1.22626.1.2.1    |                                                    |         |
| .1.3.6.1.4.1.22626.1.2.1.1  | Actual measured temperature                        | String  |
| .1.3.6.1.4.1.22626.1.2.1.2  | Actual measured relative humidity                  | String  |
| .1.3.6.1.4.1.22626.1.2.1.3  | Actual measured computed quantity                  | String  |
| .1.3.6.1.4.1.22626.1.2.1.4  | Actual measured atmospheric pressure               | String  |
| .1.3.6.1.4.1.22626.1.2.1.5  | Temperature alarm state ("none", "high",<br>"low") | String  |
| .1.3.6.1.4.1.22626.1.2.1.6  | Relative humidity alarm state                      | String  |
| .1.3.6.1.4.1.22626.1.2.1.7  | Computed quantity alarm state                      | String  |
| .1.3.6.1.4.1.22626.1.2.1.8  | Atmospheric pressure alarm state                   | String  |
| .1.3.6.1.4.1.22626.1.2.1.9  | Temperature unit                                   | String  |
| .1.3.6.1.4.1.22626.1.2.1.10 | Relative humidity unit                             | String  |
| .1.3.6.1.4.1.22626.1.2.1.11 | Computed quantity unit                             | String  |
| .1.3.6.1.4.1.22626.1.2.1.12 | Atmospheric pressure unit                          | String  |
| .1.3.6.1.4.1.22626.1.2.2    |                                                    |         |
| .1.3.6.1.4.1.22626.1.2.2.1  | Device name                                        | String  |
| .1.3.6.1.4.1.22626.1.2.2.2  | Device serial number                               | String  |
| .1.3.6.1.4.1.22626.1.2.2.3  | Device type                                        | String  |
| .1.3.6.1.4.1.22626.1.2.3    |                                                    |         |
| .1.3.6.1.4.1.22626.1.2.3.1  | Actual measured temperature                        | Int*10  |
| .1.3.6.1.4.1.22626.1.2.3.2  | Actual measured relative humidity                  | Int*10  |
| .1.3.6.1.4.1.22626.1.2.3.3  | Actual measured computed quantity                  | Int*10  |
| .1.3.6.1.4.1.22626.1.2.3.4  | Actual measured atmospheric pressure               | Int*X   |
| .1.3.6.1.4.1.22626.1.2.3.5  |                                                    | Integer |
| .1.3.6.1.4.1.22626.1.2.3.6  | Relative humidity alarm state                      | Integer |
| .1.3.6.1.4.1.22626.1.2.3.7  | Computed quantity alarm state                      | Integer |
| .1.3.6.1.4.1.22626.1.2.3.8  | Atmospheric pressure alarm state                   | Integer |
| .1.3.6.1.4.1.22626.1.2.4    |                                                    | 0       |
| .1.3.6.1.4.1.22626.1.2.4.1  | Temperature low limit                              | Int*10  |
| .1.3.6.1.4.1.22626.1.2.4.2  | Temperature high limit                             | Int*10  |
| .1.3.6.1.4.1.22626.1.2.4.3  | Relative humidity low limit                        | Int*10  |
| .1.3.6.1.4.1.22626.1.2.4.4  | Relative humidity high limit                       | Int*10  |
| .1.3.6.1.4.1.22626.1.2.4.5  | Computed quantity low limit                        | Int*10  |
| .1.3.6.1.4.1.22626.1.2.4.6  | Computed quantity high limit                       | Int*10  |
| .1.3.6.1.4.1.22626.1.2.4.7  | Temperature time-delay                             | Integer |
| .1.3.6.1.4.1.22626.1.2.4.8  | Relative humidity time-delay                       | Integer |
| .1.3.6.1.4.1.22626.1.2.4.9  | Computed quantity time-delay                       | Integer |
| .1.3.6.1.4.1.22626.1.2.4.10 | Temperature hysteresis                             | Int*10  |
| .1.3.6.1.4.1.22626.1.2.4.11 | Relative humidity hysteresis                       | Int*10  |
| .1.3.6.1.4.1.22626.1.2.4.12 | Computed quantity hysteresis                       | Int*10  |
| .1.3.6.1.4.1.22626.1.2.4.13 | Atmospheric pressure low limit                     | Int*X   |
| .1.3.6.1.4.1.22626.1.2.4.14 | Atmospheric pressure high limit                    | Int*X   |
| .1.3.6.1.4.1.22626.1.2.4.15 | Atmospheric pressure time-delay                    | Integer |

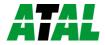

| .1.3.6.1.4.1.22626.1.2.4.16       | Atmospheric pressure hysteresis     | Int*X  |
|-----------------------------------|-------------------------------------|--------|
| .1.3.6.1.4.1.22626.1.5.5.1.0      | SNMP Trap                           | String |
| .1.3.6.1.4.1.22626.1.5.6.1.1.1.nr | Temperature history values          | Int*10 |
| .1.3.6.1.4.1.22626.1.5.6.1.1.2.nr | Relative humidity history values    | Int*10 |
| .1.3.6.1.4.1.22626.1.5.6.1.1.3.nr | Computed quantity history values    | Int*10 |
| .1.3.6.1.4.1.22626.1.5.6.1.1.4.nr | Atmospheric pressure history values | Int*X  |

When alarm occurred a warning messages (trap) can be sent to selected IP addresses. Addresses can be set using TSensor software or web interface. Traps are sent via **UDP** protocol on **port 162**. The device can send following traps:

| Trap        | Description            |                                                         |  |  |
|-------------|------------------------|---------------------------------------------------------|--|--|
| 0/0         | Reset of the device    | Reset of the device                                     |  |  |
| 1/0         | Settings was change    | ged                                                     |  |  |
| 6/0         | Testing Trap           |                                                         |  |  |
| 6/1         | NTP synchronizat       | ion error                                               |  |  |
| 6/2         |                        | SMTP server login error                                 |  |  |
| 6/3         | Transil and inc        | SMTP authentication error                               |  |  |
| 6/4         | E-mail sending         | Some error occurred during SMTP communication           |  |  |
| 6/5         | error                  | TCP connection to server cannot be opened               |  |  |
| 6/6         |                        | DNS error                                               |  |  |
| 6/7         |                        | SOAP file not found inside web memory                   |  |  |
| 6/8         | SOAP message           | MAC address can't be obtained from IP address           |  |  |
| 6/9         | sending error          | sending error TCP connection to server cannot be opened |  |  |
| 6/10        |                        | Wrong response code from the SOAP server                |  |  |
| 6/11-6/14   | Upper alarm on channel |                                                         |  |  |
| 6/21 - 6/24 | Lower alarm on channel |                                                         |  |  |
| 6/31-6/34   | Clearing alarm on      | Clearing alarm on channel                               |  |  |
| 6/41-6/44   | Measuring error        |                                                         |  |  |

### **Modbus TCP**

Device supports Modbus protocol for communication with SCADA systems. Device use Modbus TCP protocol. **TCP port** is set to **502** by default. Port can be changed using TSensor software or web interface. Only two Modbus clients can be connected to device at one moment. Modbus device address (Unit Identifier) can be arbitrary. Modbus write command is not supported. Specification and description of the Modbus protocol is free to download on: www.modbus.org.

Supported Modbus commands (functions):

| Command                   | Code | Description          |
|---------------------------|------|----------------------|
| Read Holding Register (s) | 0x03 | Read 16b register(s) |

Modbus device registers. Address could be by 1 higher, depending on type used communication library:

| Address [DEC] | Address [HEX] | Value                         | Туре   |
|---------------|---------------|-------------------------------|--------|
| 49            | 0x0031        | Measured temperature          | Int*10 |
| 50            | 0x0032        | Measured relative humidity    | Int*10 |
| 51            | 0x0033        | Measured computed quantity    | Int*10 |
| 52            | 0x0034        | Measured atmospheric pressure | Int*X  |
| 4149          | 0x1035        | Serial number high            | BCD    |
| 4150          | 0x1036        | Serial number low             | BCD    |
| 4151          | 0x1007        | Device type                   | HEX    |
| 20481         | 0x5001        | Temperature low limit         | Int*10 |

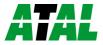

| 20482 | 0x5002 | Temperature high limit           | Int*10 |
|-------|--------|----------------------------------|--------|
| 20483 | 0x5003 | Relative humidity low limit      | Int*10 |
| 20484 | 0x5004 | Relative humidity high limit     | Int*10 |
| 20485 | 0x5005 | Computed quantity low limit      | Int*10 |
| 20486 | 0x5006 | Computed quantity high limit     | Int*10 |
| 20487 | 0x5007 | Temperature hysteresis           | Int*10 |
| 20488 | 0x5008 | Temperature time-delay           | DEC    |
| 20489 | 0x5009 | Relative humidity hysteresis     | Int*10 |
| 20490 | 0x500A | Relative humidity time-delay     | DEC    |
| 20491 | 0x500B | Computed quantity hysteresis     | Int*10 |
| 20492 | 0x500C | Computed quantity time-delay     | DEC    |
| 20493 | 0x500D | Temperature alarm state          | String |
| 20494 | 0x500E | Relative humidity alarm state    | String |
| 20495 | 0x500F | Computed quantity alarm state    | String |
| 20496 | 0x5010 | Atmospheric pressure low limit   | Int*X  |
| 20497 | 0x5011 | Atmospheric pressure high limit  | Int*X  |
| 20498 | 0x5012 | Atmospheric pressure hysteresis  | Int*X  |
| 20499 | 0x5013 | Atmospheric pressure alarm state | String |
| 20500 | 0x5014 | Atmospheric pressure time-delay  | DEC    |

Type:

| DEC    |                             | register is in range 0 – 4500 (16bit)          |                                                    |  |
|--------|-----------------------------|------------------------------------------------|----------------------------------------------------|--|
| BCD    |                             | register is in BCD format (16bit)              |                                                    |  |
| HEX    |                             | numbe                                          | er in HEX format (16bit)                           |  |
| String |                             | two ch                                         | aracters in one 16bit register:                    |  |
|        |                             | no                                             | – no alarm                                         |  |
|        |                             | hi                                             | - value is lower than set limit                    |  |
|        |                             | lo                                             | - value is higher than set limit                   |  |
| Int*10 |                             | register                                       | r is in format integer* $10 - 16$ bits:            |  |
|        | (125=1                      | 2.5°C; e                                       | rror = 9999  or  -9999)                            |  |
| Int*X  |                             | register                                       | r format depends on value type (error = $-9999$ ): |  |
|        | hPa                         | - integer*10 (9760 = 976.0hPa)                 |                                                    |  |
|        | PSI                         | – integ                                        | - integer*1000 (14156 = 14.156PSI)                 |  |
|        | inHg                        | - integer*100 (2882 = 28.82inHg)               |                                                    |  |
|        | mBar                        | - integer*10 (9761 = 976.1mBar)                |                                                    |  |
|        | $\mathrm{oz}/\mathrm{in}^2$ | - integer*10 (2265 = 226.5oz/in <sup>2</sup> ) |                                                    |  |
|        | mmHg                        | - integer*10 (7321 = 732.1mmHg)                |                                                    |  |
|        | $inH_2O$                    | - integer*10 (3919 = 391.9inH <sub>2</sub> O)  |                                                    |  |
|        | kPa                         | – integ                                        | er*100 (9761 = 97.61kPa)                           |  |
|        |                             |                                                |                                                    |  |

#### **SOAP**

The device allows you to send currently measured values via **SOAP v1.1** protocol. The device sends values in XML format to the web server. The advantage of this protocol is that communication is initialized by the device side. Due to it is not necessary use port forwarding. If the SOAP message cannot be delivered, warning message via SNMP Trap or Syslog protocol is sent.

SOAP message example:

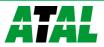

```
<?xml version="1.0" encoding="utf-8"?>
<soap:Envelope xmlns:soap="http://schemas.xmlsoap.org/soap/envelope/"
    xmlns:xsi="http://www.w3.org/2001/XMLSchema-instance"
    xmlns:xsd="http://www.w3.org/2001/XMLSchema">
        <soap:Body>
```

<InsertTx5xxSample xmlns="http://cometsystem.cz/schemas/soapTx5xx\_v2.xsd">

<passKey>13960932</passKey>

- <device>4175</device>
- <temp>1.4</temp>
- <relHum>91.9</relHum>
- <compQuant>0.3</compQuant>
- <pressure>-9999</pressure>
- <alarms>hi,no,no,no</alarms>
- <compType>Dew point</compType>
- <tempU>C</tempU>
- <pressureU>n/a</pressureU>
- <timer>60</timer>
- </InsertTx5xxSample>

</soap:Body>

</soap:Envelope>

| Element                 | Description                                                                 |                                                         |  |
|-------------------------|-----------------------------------------------------------------------------|---------------------------------------------------------|--|
| <passkey></passkey>     | Contains the device serial number (an eight digit number).                  |                                                         |  |
| <device></device>       | Device type identification number (code):                                   |                                                         |  |
|                         | Device                                                                      | Code[DEC]                                               |  |
|                         | EPD-T-INT- 4173                                                             |                                                         |  |
|                         | POE                                                                         |                                                         |  |
|                         | EPD-T-POE                                                                   | 4174                                                    |  |
|                         | EPD-TRH-INT-                                                                | 4175                                                    |  |
|                         | POE                                                                         |                                                         |  |
|                         | EPD-TRH-POE                                                                 | 4176                                                    |  |
|                         | EPD-TRHP-                                                                   | 4177                                                    |  |
|                         | INT-POE                                                                     |                                                         |  |
|                         | EPD-TRHP-                                                                   | 4178                                                    |  |
|                         | POE                                                                         |                                                         |  |
| <temp></temp>           | Contains the value of temperature (a decimal part of number is separated by |                                                         |  |
|                         | a dot). Error on channel is signaled by 9999 or -9999.                      |                                                         |  |
| <relhum></relhum>       | Contains the value of relative humidity. Error value: 9999 or -9999.        |                                                         |  |
| <compquant></compquant> | Contains the value of computed quantity. Error value: 9999 or -9999.        |                                                         |  |
| <pressure></pressure>   |                                                                             | e of atmospheric pressure. Error value: -9999.          |  |
| <alarms></alarms>       |                                                                             | n temperature, relative humidity, computed quantity and |  |
|                         |                                                                             | Format: <b>tm,rh,cq,pr</b> where:                       |  |
|                         |                                                                             | e alarm, rh - relative humidity alarm, cq - computed    |  |
|                         |                                                                             | – atmospheric pressure alarm                            |  |
|                         | and alarm values: no - no alarm or value is not supported, hi - high alarm, |                                                         |  |
|                         | <b>lo</b> – low alarm.                                                      |                                                         |  |
| <comptype></comptype>   |                                                                             | ty type: Absolute humidity, Specific humidity, Mixing   |  |
|                         |                                                                             | ific enthalpy, Dew point or n/a.                        |  |
| <tempu></tempu>         |                                                                             | dew point unit. Values: C - temperature in °C, F -      |  |
|                         | temperature in °F.                                                          |                                                         |  |

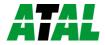

| <pressureu></pressureu> | Atmospheric pressure unit. Values: hPa, PSI, inHg, mBar, oz/in^2, |  |  |
|-------------------------|-------------------------------------------------------------------|--|--|
|                         | mmHg, inH2O and kPa.                                              |  |  |
| <timer></timer>         | SOAP sending interval [sec].                                      |  |  |

Example of the web service for incoming SOAP messages from Web Sensor EPD-xxxxx-POE. Example uses Apache (2.2.10) web server and PHP (5.2.6). It is required to install and enable SOAP extension for PHP. This example store incoming messages to the hard drive:

```
<?
```

# **Syslog**

?>

The device allows sending text message to selected Syslog server. Events are send using **UDP** protocol on **port 514**. Syslog protocol implantation is according to RFC5424 and RFC5426. Events when Syslog messages are send:

| Text                                           | Event                                            |
|------------------------------------------------|--------------------------------------------------|
| Sensor - fw 1-5-5.x                            | Reset of the device                              |
| Settings changed                               | Settings was changed                             |
| NTP synchronization error                      | NTP synchronization error                        |
| Testing message                                | Test Syslog message                              |
| Email login error                              | E-mail sending error                             |
| Email auth error                               |                                                  |
| Email some error                               |                                                  |
| Email socket error                             |                                                  |
| Email dns error                                |                                                  |
| SOAP file not found                            | SOAP message sending error                       |
| SOAP host error                                |                                                  |
| SOAP sock error                                |                                                  |
| SOAP delivery error                            |                                                  |
| Text XXXX is set according channel type: Ter   | mperature, Relative humidity, Specific humidity, |
| Mixing proportion, Specific enthalpy, Atmosphe | ric pressure.                                    |
| High alarm XXXX                                | Upper alarm on channel                           |
| Low alarm XXXX                                 | Lower alarm on channel                           |
| Clearing XXXX alarm                            | Clearing alarm on channel                        |
| Error XXXX                                     | Measuring error                                  |

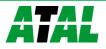

#### **SNTP**

The device allows time synchronization with NTP (SNTP) server. SNMP protocol version 3.0 is supported (RFC1305). Time synchronization is made every 24 hours. Time synchronization every hour can be enabled. For time synchronization it is necessary set IP address to the SNTP server. It is also possible set GMT offset for correct time zone. Time is used in graphs and history CSV files. Maximum jitter between two time synchronization is 90sec at 24 hours interval.

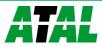

# Troubleshooting

The chapter describes the common problems with devices Web Sensor EPDxxxxx-POE and methods how to fix these problems. Please read this chapter before you will call technical support.

# I forgot the device IP address

IP address is factory set to **192.168.1.213**. If you had changed it and forgot new IP address, run the TSensor software and press **Find device...** In the window are displayed all available devices.

#### I cannot connect to the device

#### In search window is only IP and MAC address displayed

Other details are marked N/A. This problem occurs if IP address of the device is set to another network.

Select the window Find device in TSensor software and press Change IP address. Follow the software instructions. To assign IP address automatically using DHCP server, set the device IP address to 0.0.0.0.

#### Device IP address is not displayed in window Find device

In TSensor software menu press **Help! My device was not found!** in window **Find device**. Follow the software instructions. MAC address of the device can be found on product label.

#### The device is not found even after manually setting MAC address

This problem occurs especially in cases when the IP address of the device belongs to another network and also Subnet mask or Gateway are incorrect.

In this case is DHCP server in the network necessary. In TSensor software menu press **Help! My** device was not found! in window **Find device**. As new IP address set **0.0.0.0**.

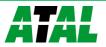

Follow the software instructions. An alternative is to reset device to factory defaults using factorydefaults button.

# I forgot the password for setup

Please reset device to factory defaults. Procedure is described at following point.

### **Factory defaults**

This procedure restore device to factory settings including network parameters (IP address, Subnet mask, etc.). Settings relating to measurement are not restored by factory defaults. For factory-defaults follow these steps:

- disconnect the power supply
- unscrew upper cover of the device case
- close the jumper inside device
- press button inside device and power on device at same time
- keep the button pressed for 10 sec

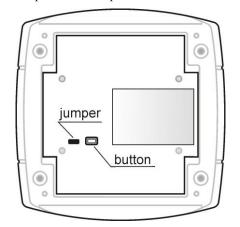

• close the device

#### **Display is off**

Check if power supply is connected. Disconnect power connector and connect connector again – watch the display at the moment of connecting the power. If all LCD segments light for 1 second and go out again, the display is turned off by software.

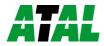

# **Device error states**

| Error   | LCD display | Description                                                                                                    |  |
|---------|-------------|----------------------------------------------------------------------------------------------------|--|
| Error 0 | Err0        | Internal memory CRC error. In this state device doesn't work. This is                                                                                                    |  |
|         |             | a critical error, contact the distributor.                                                                                                    |  |
| Error 1 | Err1        | <ul> <li>Measured or computed quantity is over the upper limit. Error code 9999. This state appears in case of:</li> <li>Measured temperature is higher than approximately +600°C (i.e. high non-measurable resistance of temperature sensor, probably open circuit)</li> <li>Relative humidity is higher than 100%RH (i.e. damaged humidity sensor or humidity calculation is not possible due to temperature error)</li> <li>Unable to calculate computed quantity (temperature or humidity measurement error)</li> </ul>                                                                                                    |  |
| Error 2 | Err2        | <ul> <li>Measured or computed quantity is under lower limit or is error in pressure measuring. Error code -9999. This state appears in case of:</li> <li>Measured temperature is lower than approximately -210°C (i.e. resistance is too small, probably short circuit)</li> <li>Relative humidity is lover than 0%RH (i.e. damaged humidity sensor or humidity calculation is not possible due to temperature error)</li> <li>Measured atmospheric pressure with offset is over range 300hPa to 1350hPa or the pressure sensor is damaged</li> <li>Unable to calculate computed quantity (temperature or humidity measurement error)</li> </ul> |  |
| Error 3 | Err3        | Internal A/D converter error. Error code -9999. In this state device doesn't work. Contact the distributor.                                                                                                    |  |
| Error 4 | Err4        | Internal pressure sensor error. Error code -9999. In this state device<br>not measure pressure. Contact the distributor.                                                                                                    |  |

Device still make self-tests. If error occurred, LCD shows error codes:

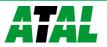

# **Technical specifications**

Information about technical specifications of the device.

# **Dimensions**

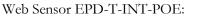

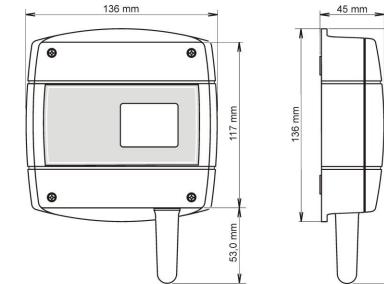

Web Sensor EPD-T-POE:

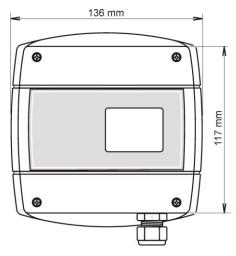

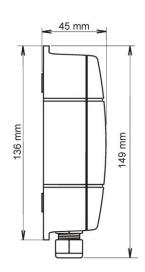

180 mm

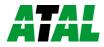

Web Sensor EPD-TRH-INT-POE, EPD-TRHP-INT-POE:

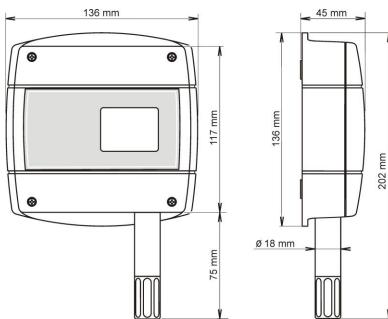

Web Sensor EPD-TRH-POE, EPD-TRHP-POE:

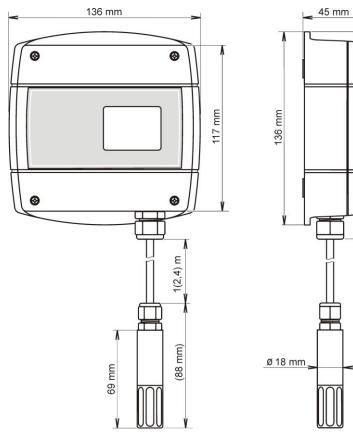

(146 mm)

Ý

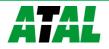

# **General parameters**

| n | eral parameters            |                                                                                                    |  |  |  |
|---|----------------------------|----------------------------------------------------------------------------------------------------|--|--|--|
|   | Supply voltage:            | Power over Ethernet according to IEEE 802.3af, PD Class 0 (max. 15.4W), voltage from 36V to 57V DC. For PoE are used pairs 1, 2, 3, 6 or 4, 5, 7, 8.                                                                                                    |  |  |  |
|   |                            | or DC voltage from 4.9V to 6.1V, coaxial connector, 5x 2.1mm diameter, positive pole in the middle, min. 250mA                                                                                                    |  |  |  |
|   | Consumption:               | $\sim$ 1W depending on the operating mode                                                                                                    |  |  |  |
|   | Measuring interval:        | 2sec                                                                                                    |  |  |  |
|   | Display switching interval | 4sec (when more than two values are displayed)                                                                                                    |  |  |  |
|   | Not allowed manipulation   | 15:                                                                                                    |  |  |  |
|   |                            | It is not allowed to operate the device under conditions other than specified in<br>technical parameters. Devices are not designed for locations with chemically<br>aggressive environment. Temperature and humidity sensors must not be<br>exposed to direct contact with water or other liquids. It is not allowed to<br>remove the sensor cover to avoid any mechanical damage of the sensors. |  |  |  |
|   | Case material:             | ABS                                                                                                    |  |  |  |
|   | Weight:                    | EPD-T-INT-POE ~310g                                                                                                    |  |  |  |
|   |                            | EPD-T-POE ~310g                                                                                                    |  |  |  |
|   |                            | EPD-TRH-INT-POE ~320g                                                                                                    |  |  |  |
|   |                            | EPD-TRHP-INT-POE ~320g                                                                                                    |  |  |  |
|   |                            | EPD-TRH-POE/1m probe ~380g, EPD-TRH-POE/2m probe ~420g, EPD-TRH-POE/4m probe ~500g                                                                                                    |  |  |  |
|   |                            | EPD-TRHP-POE/1m probe ~380g, EPD-TRHP-POE/2m probe ~420g, EPD-TRHP-POE/4m probe ~500g                                                                                                    |  |  |  |
|   | Mounting the device:       | With two holes at the bottom of the unit                                                                                                    |  |  |  |
|   | Communication port:        | RJ45 connector, 10Base-T/100Base-TX Ethernet (Auto-Sensing)                                                                                                    |  |  |  |
|   | Recommended Connecto       | r Cable:                                                                                                    |  |  |  |
|   |                            | for industrial use is recommended Cat5e STP cable, in less demanding applications can be replaced by Cat5 cable, maximum cable length 100m                                                                                                    |  |  |  |
|   | Supported protocols:       | TCP/IP, UDP/IP, ARP, ICMP, DHCP, TFTP, DNS                                                                                                    |  |  |  |
|   |                            | HTTP, SMTP, SNMPv1, ModbusTCP, SNTP, SOAPv1.1, Syslog                                                                                                    |  |  |  |
|   | Supported web browsers:    | Internet Explorer 9, Mozilla Firefox 12 and later, Google Chrome 18 and later, Opera 11 and later, Safari 5 and later. Device should be also compatible with other browsers. Functionality wasn't tested with other web browsers.                                                                                                    |  |  |  |
|   | Recommended minimum        | screen resolution:                                                                                                    |  |  |  |
|   |                            | 1024 x 768                                                                                                    |  |  |  |
|   | Memory:                    | 1000 values for each channel inside non-backup RAM memory                                                                                                    |  |  |  |
|   | EMC:                       | EN 61326-1, EN 55011                                                                                                    |  |  |  |
|   |                            |                                                                                                    |  |  |  |

### **Measured values**

| Туре       | Temperature | Relative humidity | Pressure | Computed quantity |
|------------|-------------|-------------------|----------|-------------------|
| EPD-T-INT- | ✓           |                   |          |                   |
| POE        |             |                   |          |                   |
| EPD-T-POE  | ✓           |                   |          |                   |
| EPD-TRH-   | ✓           | ✓                 |          | ✓                 |
| INT-POE    |             |                   |          |                   |
| EPD-TRH-   | ✓           | ✓                 |          | ✓                 |
| POE        |             |                   |          |                   |
| EPD-TRHP-  | ✓           | ✓                 | ✓        | √                 |
| INT-POE    |             |                   |          |                   |
| EPD-TRHP-  | ✓           | ✓                 | ✓        | $\checkmark$      |
| POE        |             |                   |          |                   |

# **Temperature measurement**

Temperature and humidity measuring range is limited - see graph below.

| Туре                                            | Operating<br>temperature of<br>electronic | Accuracy           | Range                              | Resolution       |
|-------------------------------------------------|-------------------------------------------|--------------------|------------------------------------|------------------|
| EPD-T-<br>INT-POE                               |                                           |                    |                                    |                  |
| EPD-TRH-<br>INT-POE<br>EPD-<br>TRHP-INT-<br>POE | -20 to +60°C<br>(-4 to +140°F)            | ±0.6°C<br>(±1.1°F) | -20 to +60°C<br>(-4 to +140°F)     | 0.1°C<br>(0.2°F) |
| EPD-T-<br>POE                                   |                                           | ±0.2°C<br>(±0.4°F) | -200 to +600°C<br>(-225 to +999°F) | 0.1°C<br>(0.2°F) |
| EPD-TRH-<br>POE<br>EPD-<br>TRHP-POE             |                                           | ±0.4°C<br>(±0.7°F) | -30 to +105°C<br>(-22 to +221°F)   | 0.1°C<br>(0.2°F) |

Temperature response time with stainless steel sensor cover (F5200) in air flow 1m/s:

EPD-TRH-INT-POE, EPD-TRH-POE, EPD-TRHP-INT-POE, EPD-TRHP-POE t90 < 6min, temperature step 20°C

Temperature probe for Web Sensor EPD-T-POE:

Pt1000/3850ppm, connected by shielded cable max. length 10m

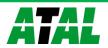

# **Relative humidity measurement**

| Туре                                                                               | Operating humidity of electronic    | Accuracy | Range                                     | Resolution |
|------------------------------------------------------------------------------------|-------------------------------------|----------|-------------------------------------------|------------|
| EPD-TRH-<br>INT-POE<br>EPD-TRHP-<br>INT-POE<br>EPD-TRH-<br>POE<br>EPD-TRHP-<br>POE | 0 to 100%RH<br>without condensation |          | 0 to 100%RH<br>temperature<br>compensated | 0.1%RH     |

Temperature and humidity measuring range is limited - see graph below.

Humidity response time with stainless steel sensor cover (F5200) in air flow 1m/s:

t90 < 30s (humidity step 65%RH, constant temperature)

Relative humidity and temperature restrictions:

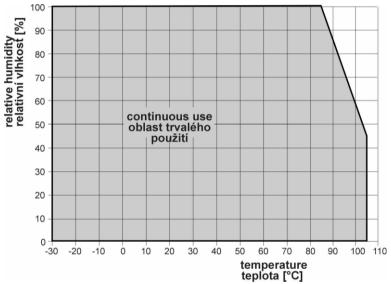

# **Atmospheric pressure measurement**

| Unit               | Range           | Accuracy          |              |            |
|--------------------|-----------------|-------------------|--------------|------------|
|                    |                 | $T = 23^{\circ}C$ | 0 ≤ T ≤ 40°C | else       |
| hPa                | 600 to 1100     | ±1.3              | ±1.5         | ±2.0       |
| mBar               | 600 to 1100     | ±1.3              | ±1.5         | ±2.0       |
| PSI                | 8.70 to 15.95   | $\pm 0.02$        | ±0.02        | $\pm 0.03$ |
| mmHg               | 450.0 to 825.1  | ±1.0              | ±1.1         | ±1.5       |
| inHg               | 17.72 to 32.48  | $\pm 0.04$        | $\pm 0.04$   | ±0.06      |
| inH <sub>2</sub> O | 240.9 to 441.6  | $\pm 0.5$         | ±0.6         | $\pm 0.8$  |
| $\pm oz/in^2$      | 139.2 to 255.3  | ±0.3              | ±0.3         | ±0.5       |
| kPa                | 60.00 to 110.00 | ±0.13             | ±0.15        | $\pm 0.20$ |

Atmospheric pressure response time:

t90 < 44s (Response time is selectable. More detail you find in calibration manual, which is included with TSensor software installation.)

# **Computed quantities**

#### **Dew point temperature**

Range:

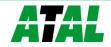

Accuracy:

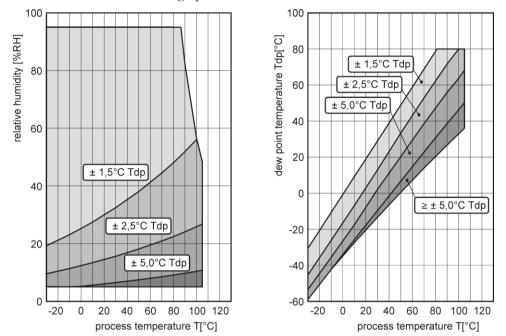

 $\pm 1.5^{\circ}$ C ( $\pm 2.7^{\circ}$ F) at ambient temperature T < 25°C (77°F) a RH > 30%, for more details see graphs:

#### **Specific humidity**

This value depends on atmospheric pressure. Pressure for quantities calculation is stored in device memory. Default value is 1013hPa and can be changed by software.

Range:

0 to 550g/kg

Accuracy:

 $\pm 2.1$ g/kg at ambient temperature T < 35°C (95°F)

#### **Mixing ratio**

This value depends on atmospheric pressure. Pressure for quantities calculation is stored in device memory. Default value is 1013hPa and can be changed by software.

Range:

0 to 995g/kg

Accuracy:

 $\pm 2.2$ g/kg at ambient temperature T < 35°C (95°F)

#### Specific enthalpy

This value depends on atmospheric pressure. Pressure for quantities calculation is stored in device memory. Default value is 1013hPa and can be changed by software.

Range:

0 to 995kJ/kg

Accuracy:

 $\pm 4$ kJ/kg at ambient temperature T < 25°C (77°F)

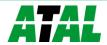

#### **Absolute humidity**

Range:

0 to  $400g/m^3$ 

Accuracy:

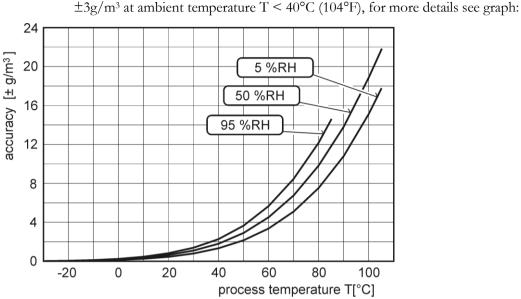

# **Operating terms**

Temperature and humidity range in case with electronic:

 $-20^{\circ}$ C to  $+60^{\circ}$ C, 0 to 100%RH (no condensation)

Temperature and humidity range of external probe, cable including (EPD-TRH-POE, EPD-TRHP-POE):

-30 to +105°C, 0 to 100%RH (no condensation, limited by graph)

Temperature of Pt1000 probe (EPD-T-POE):

depends on probe model

Protection:

IP30 case with electronic

IP40 temperature-humidity probe (EPD-TRH-POE, EPD-TRHP-POE)

Other environmental conditions (external influences) according to HD 60364-5-51:

normal

Working position EPD-TRH-POE, EPD-T-POE, EPD-TRHP-POE:

arbitrary

Working position EPD-T-INT-POE, EPD-TRH-INT-POE, EPD-TRHP-INT-POE:

with sensor cover downwards. When mounting in RACK 19" with universal holder ATS-AC20 (optional accessories) then sensor cover can be placed horizontally.

# **End of operation**

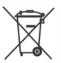

Disconnect the device and dispose it according to current legislation for dealing with electronic equipment. Electronic devices must be professionally destroyed in accordance with EU Directive 2002/96/ES of 27th January 2003.

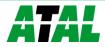

# **Technical support and service**

Technical support and service is provided by distributor. Contact is included in warranty certificate.

# **Preventive maintenance**

Make sure the cables are not damaged periodically. We recommend you periodic calibration for measurement accuracy validation. Recommended calibration interval:

| Туре             | Calibration interval |
|------------------|----------------------|
| EPD-T-INT-POE    | 2 years              |
| EPD-TRH-INT-POE  | 1 year               |
| EPD-TRHP-INT-POE | 1 year               |
| EPD-TRH-POE      | 1 year               |
| EPD-T-POE        | 2 years              |
| EPD-TRHP-POE     | 1 year               |

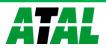

# **Optional accessories**

This chapter contains list of optional accessories, which can be ordered by extra cost. Manufacturer recommends using only original accessories.

#### Temperature probe Pt1000 for Web Sensor EPD-T-POE

Wide ranges of Pt1000/3850ppm probes are available as optional accessories. Please contact your local distributor to help you with choice of correct probe according your application.

#### **Power supply Adapter EPD-AC01**

Power supply adapter with CEE 7 plug, 100-240V 50-60Hz/5V DC, 1.2A for EPD-xxxxx-POE Web Sensor. Adapter must be used if the device is not powered by Ethernet cable.

#### Probes holder for RACK 19" ATS-AC21

Universal holder for easy mounting probes in RACK 19".

#### Vessel for calibration of humidity and humidity standards

Vessel ATXV-AC15 is designed for adjustment and calibration of relative humidity. Vessel is used with humidity standards ATXV-AC16 10%RH and ATXV-AC17 80%RH.

#### **Database software CDB-WIN**

Database software CDB-WIN for online data collection and data analysis from Ethernet sensors. It contains all components for data acquisition from Web Sensor devices, including a one license of DBV-WIN Database Viewer. For more information please visit our webpages.

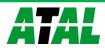